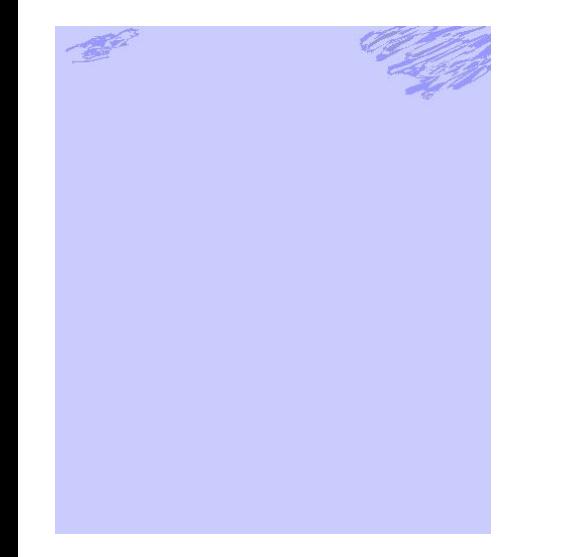

# Create an **ANIMATION Video**  and **NARRATIVE**

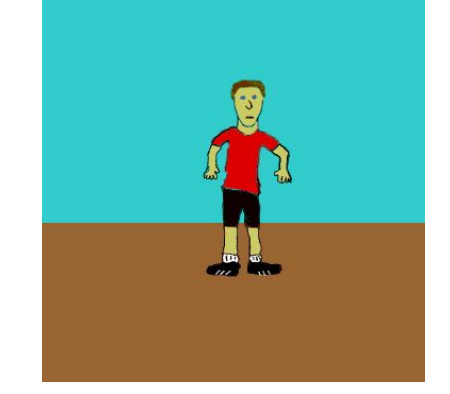

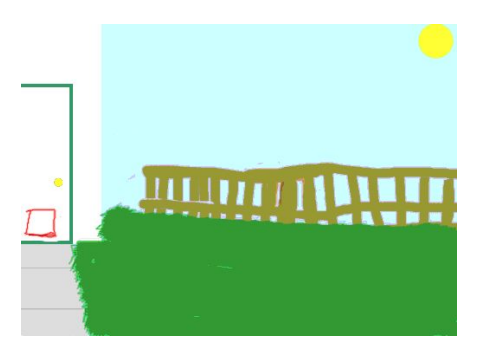

# using **Biteable A FREE**

Online Animation Application

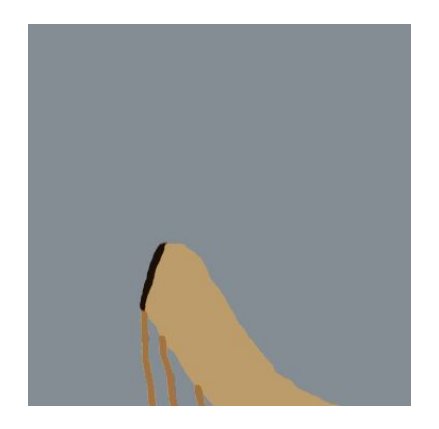

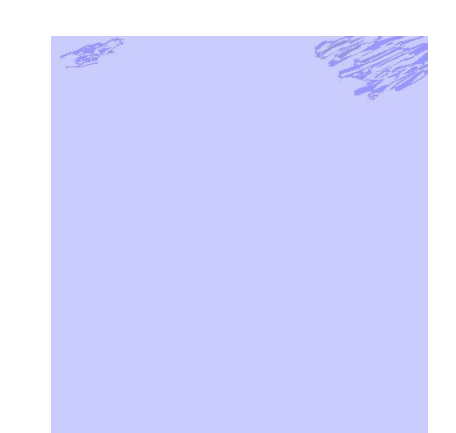

### Create an **ANIMATION Video and NARRATIVE**

For this lesson you will be using **Biteable**, a FREE online animation application, to create a presentation review of FREE online animation applications.

**Please Note:** The **Biteable** animations

will not look like these 6 animations. You see 4 on the Title Page, and 2 here on the left. They are drawings. You will not be drawing. **Biteable** is very easy and all elements are provided for you to choose from.

#### **Tools**

Computer with internet access Paper & pencil (or pen) **[Biteable](https://biteable.com/)** 

#### **Objective**

SWBAT research and briefly use 2-4 free online animation applications, including Biteable.

SWBAT to compare the applications to each other for ease of use and difficulties.

SWBAT present their findings using Biteable.

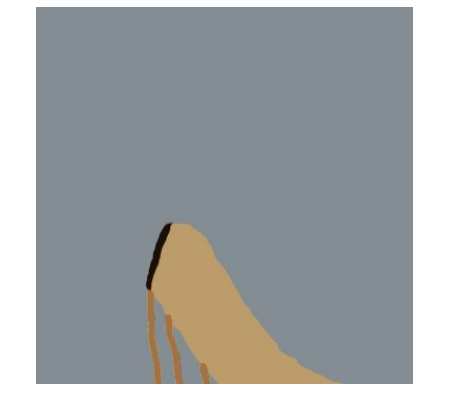

There are a variety of digital applications that can be used to create animations. The ones you see here were created by my students in class using Photoshop. Did you know that Photoshop is easy to use for creating animations? If you have Photoshop at home, or Cloud based Photoshop, give it a try some time.

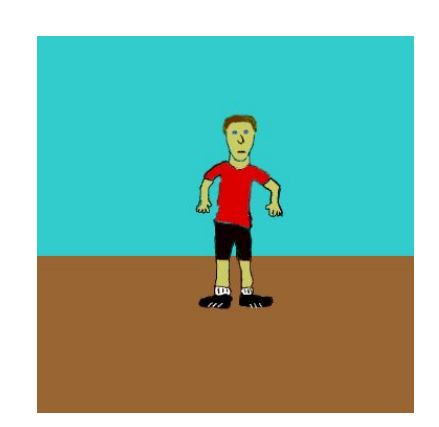

# Create an **ANIMATION Video and NARRATIVE**

**Instructions** 

1 - View my Biteable Research Presentation example here. <https://biteable.com/watch/app-testimonial-copy-2530048> Your presentation will be similar.

In my animation you will see some of the Biteable elements that are available for presentation. This will also help you understand how to develop and tell your narrative.

2 - Research and take Notes

 Now that you know what you will be creating in your animation, start researching **FREE** online animation applications.

- a. Find your 1st animator to try out and explore.
	- Notice what you like and do not like about it and write that down.
- b. Repeat the above with a 2nd and 3rd animator.
- c. You may try a 4th animator if you want to.

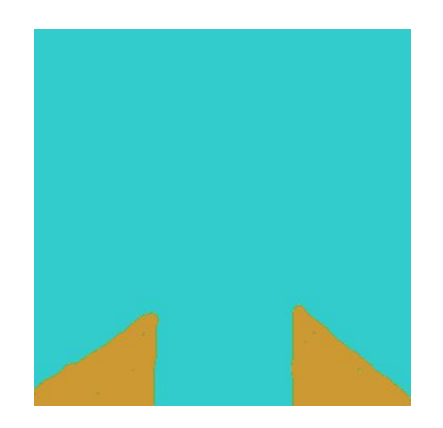

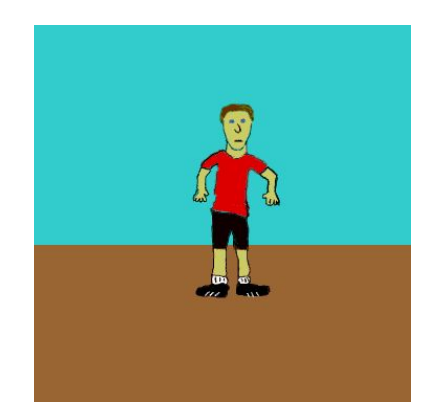

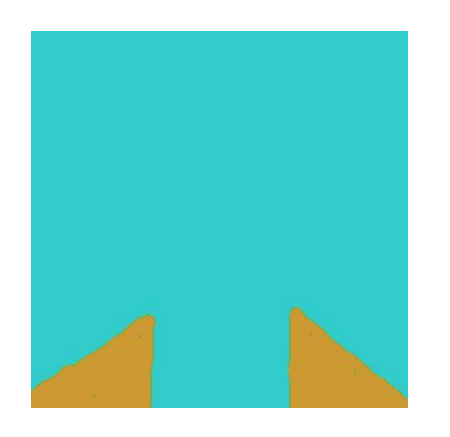

# Create an **ANIMATION Video and NARRATIVE**

Instructions continued

3 - **Sign Up** for a FREE [Biteable](https://biteable.com/) account.

Now that you have explored some FREE online animation applications, go ahead and sign up for a FREE Biteable account.

#### 4 - **After you sign** up CLICK the **START FROM SCRATCH** button.

It looks like this  $\Box$  and is at the TOP on the RIGHT. Name your animation with your name and Animation App's Review. Or, something similar so viewers know what it is about. Then CLICK the  $\epsilon$   $_{\text{GET STARTED}}$  button. GET STARTED

The GET STARTED button will take you to the TEMPLATES. Frank, Robot, and Bear are good templates to start your explorations.

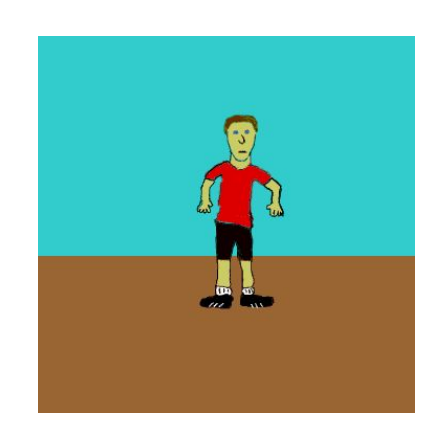

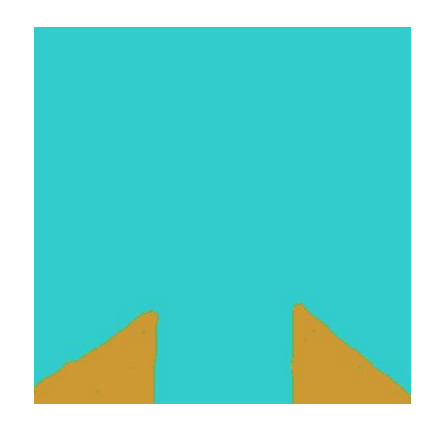

# Create an **ANIMATION Video and NARRATIVE**

Instructions continued

- 5 Explore the use of **Biteable** (Get paper & Pencil) Biteable will give you easy instructions on how to use it. Choices include scene colors, font styles, audio, add scene, save & preview, rebuild video, preview, download, and publish & share.
- a. Test out some of the available characters and fonts to find what you like. Biteable characters behave in different ways, and font styles affect the feel of your narrative.
- b. Choose the characters and text that best tell your research story.
- c. Arrange and rearrange the scene for just the right look to tell your research story.
- d. With your paper and pencil, write out your narrative script and dialogue. Then type it into the appropriate frames and areas of your animation.
- e. You can SAVE & PREVIEW at anytime to check out how it looks. Then go back to the TIMELINE and continue.

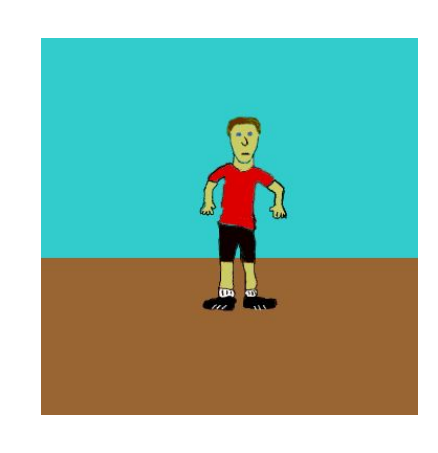

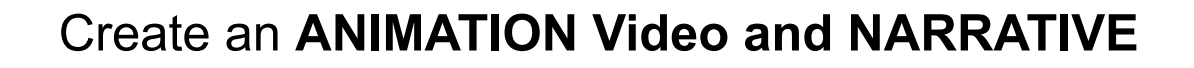

Instructions continued

- 6 Create your narrative with a **minimum of 6 scenes.**
- 7 **Finish & Send to me**
	- When you are finished click PREVIEW on the top right.
	- After the preview you will have 2 choices
		- Download your video *without watermark* this costs
		- Publish on Biteable Choose this!
	- Publish on Biteable will give you a Video Link URL like the one you clicked to view my animation video. Copy your URL and paste it into your email to me.

[pamela.pollet@k12.dc.gov](mailto:pamela.pollet@k12.dc.gov)

HAVE FUN! I look forward to your creations!